# **NGS - quality control, alignment, visualisation**

**Reproducible computational research**

# Why reproducible?

### 1. For yourself!

- a. Adjusting your analysis
- b. Sharing your analysis
- c. Find out what the heck you did  $> 2$  weeks ago
- 2. Because the academic community requires it..
	- 1. Many journals require accompanied code
	- 2. Proposals often require a data management plan

# 5 simple rules to get started

- 1. Execute the commands from a script
- 2. Number scripts based on their order of execution
- 3. Give your scripts a descriptive and active name
- 4. Make your scripts specific
- 5. Directories and variables at the beginning of the script

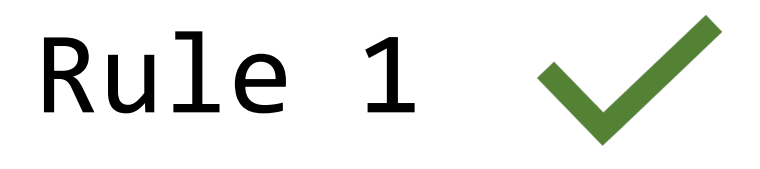

#### **Execute the commands from a script** in order to be able to trace back your steps

- All output **files** and **directories** created from within a script
- **Adjusting** your analysis becomes possible
- Makes your analysis **portable**. It can be run:
	- On a different computer
	- By your colleague 4

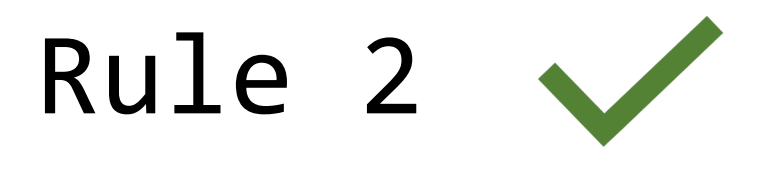

**Number scripts** based on their order of execution (e.g. 01 download reads.sh)

- Easily trace the order of execution
- Seperates **main** scripts from **secondary** scripts (i.e. scripts called by another script)

01 download reads.sh 02\_run\_fastqc.sh 03 trim reads.sh 04\_run\_fastqc\_trimmed.sh

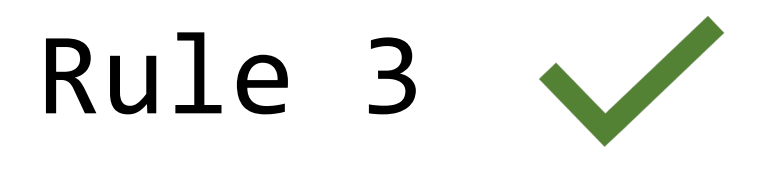

### Give your scripts a **descriptive and active name**, e.g. 06 build bowtie index.sh

- Makes it easier to identify the script of interest
- Helps you to adhere to rule 4

01 download reads.sh 02\_run\_fastqc.sh 03\_trim\_reads.sh 04\_run\_fastqc\_trimmed.sh

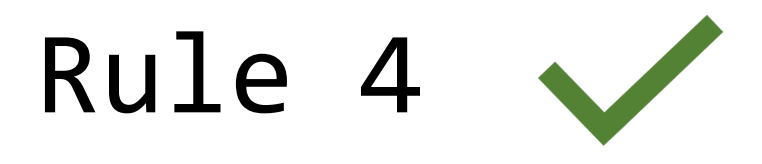

### Make your scripts **specific**, i.e. do not combine many different commands in the same script

- Makes your scripts **modular** (i.e. you can use it for other analyses
- Makes **job submission** more efficient
- Turn your script in a **pipeline** later

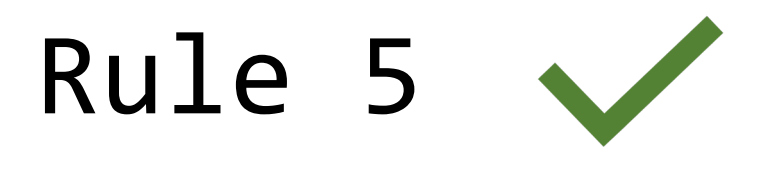

### Refer to **directories and variables at the beginning** of the script

- Directories and variables need to be **changed** often
- No need to **search** through the whole script to change them
- **Debugging** is easier

#!/usr/bin/env bash TRIMMED\_DIR=~/workdir/trimmed\_data READS\_DIR=~/workdir/reads mkdir -p \$TRIMMED\_DIR

## Further steps

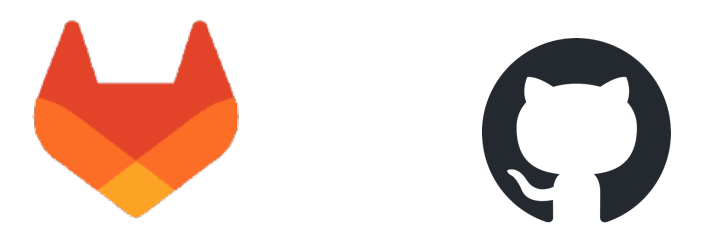

- Version control (git, GitHub, GitLab)
- Pipelines
- Notebooks

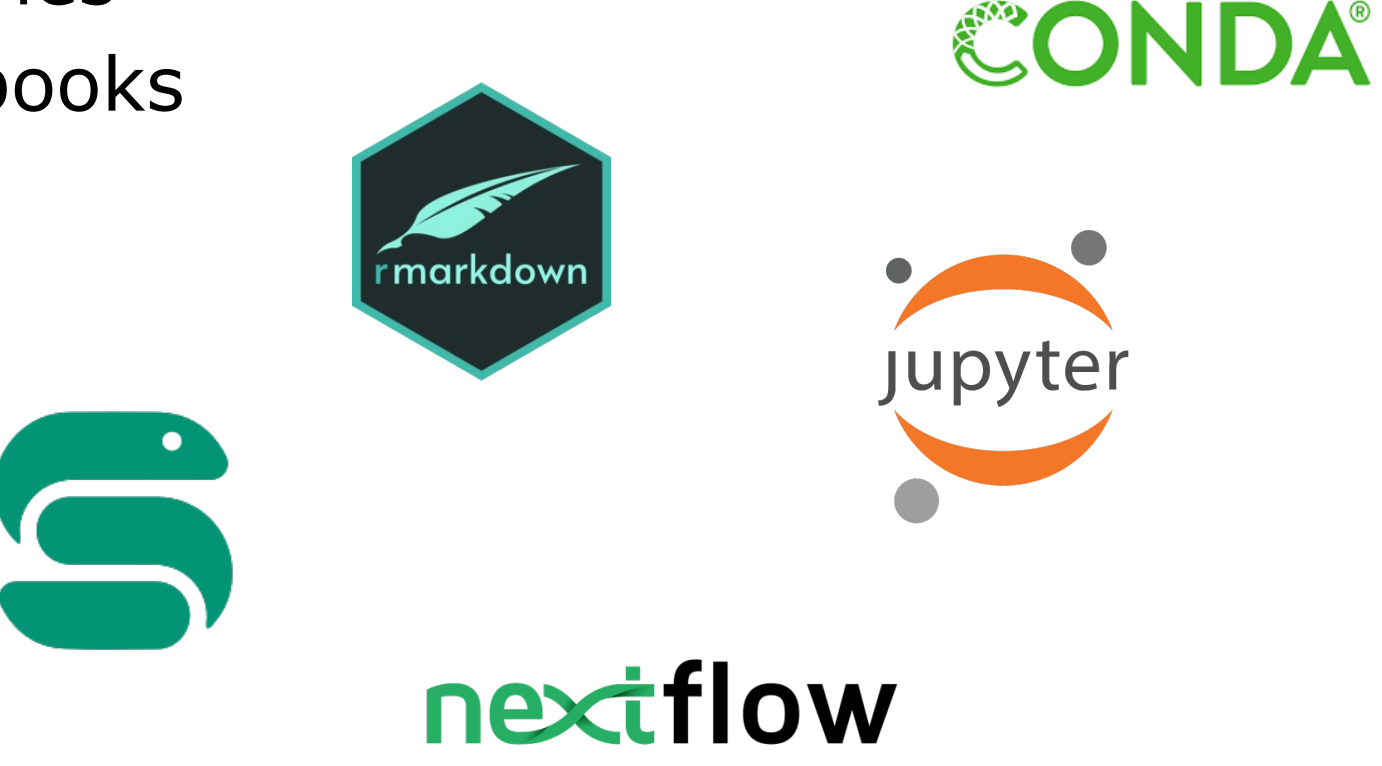